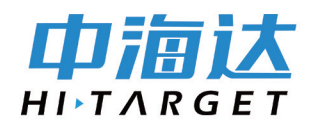

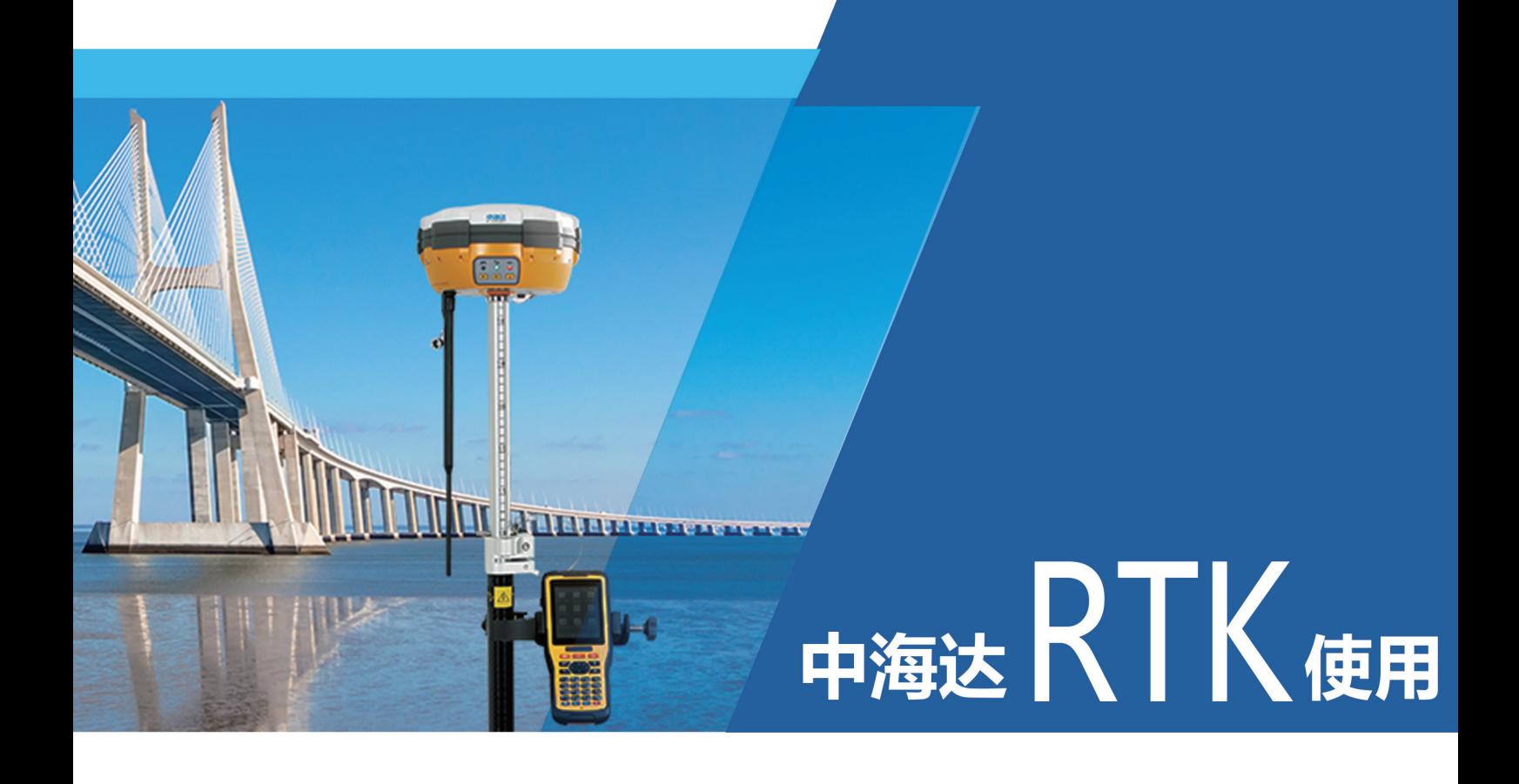

## 第一步——手薄新建项目

广州中海达天恒科技有限公司

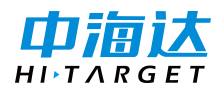

## **摘要**:按 APP 启动软件,1、新建项目,2、设置坐标系统

## **1、新建项目**

→项目

→项目信息

→项目名→输入 0101(当天日期)

→确定

## **2、设置坐标系统**

→进坐标系统

→投影→

中央子午线→输入 99\102\105

→保存→

确定

→返回